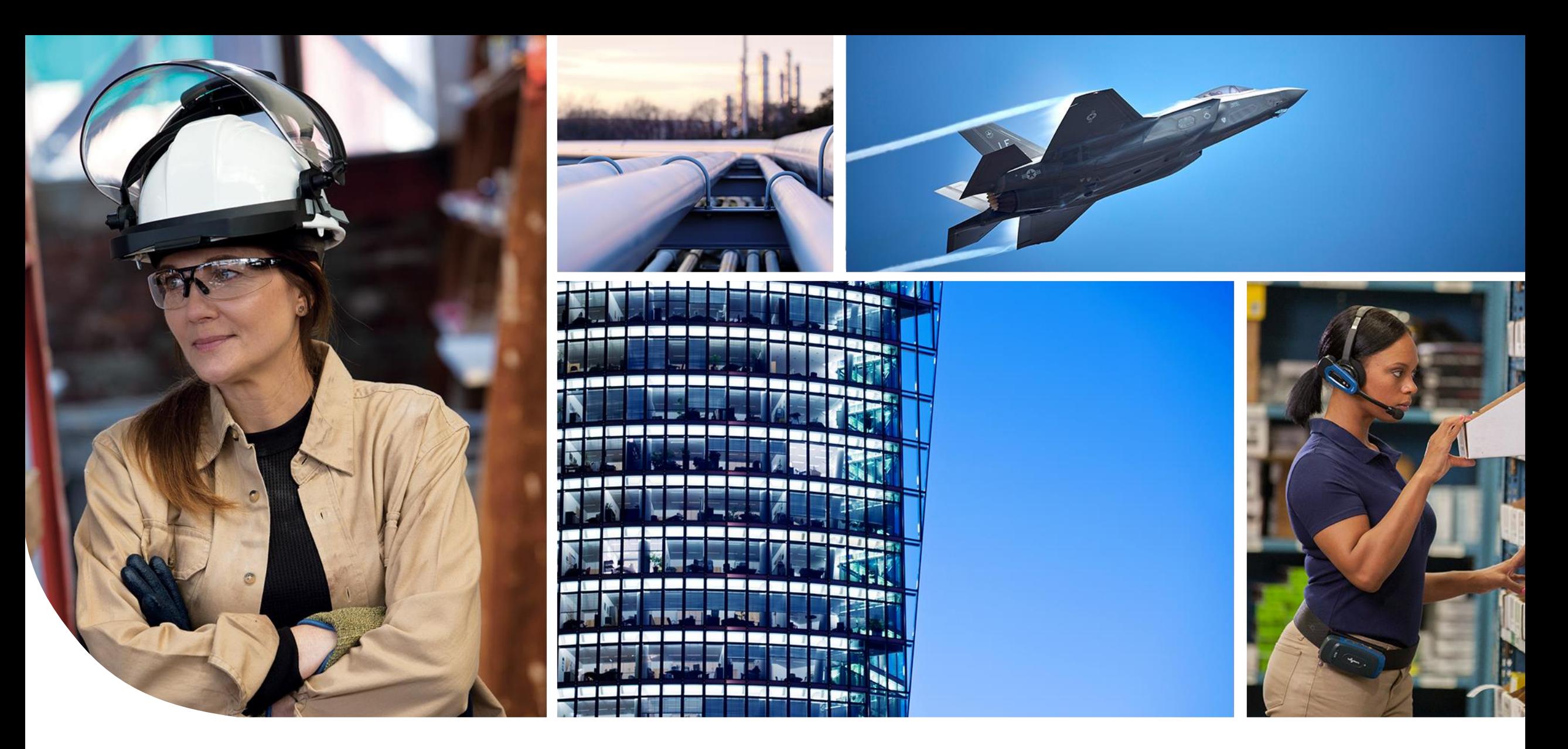

**HONEYWELL AEROSPACE SCORECARD**

Defective Parts Per Million (PPM)

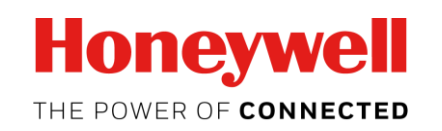

**PPM Scorecard Basics (Slides 2-4)**

```
PPM INPUTS (Slides 5-7)
```

```
PPM OUTPUTS (Slides 8-12)
```
**PPM Exports/Downloads (Slides 13-15)**

**PPM Analysis and Reactions (Slide 16-18)**

**Frequently Asked Questions (Slide 19)**

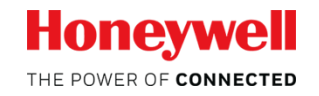

**1**

# **BASICS - Why HASP PPM Metrics?**

- **HASP Scorecard replaces legacy Portal Scorecard**
	- *One Login, Faster data refresh, Simplified outputs*
- **Optimized for Google Chrome browser.**
	- *Other browsers have more settings issues*
- **Contains any and all external supplier data from SAP receipts and rejections**
	- *No IDO or non-transacted receipts included*
- **Comes standard with your HASP account**
	- *No separate account or subscription needed*
- **Provides visibility to FQE contact name**
	- *Improved communication*
- **Meets AS9100 requirement for communicating results to suppliers on KPIs (PPM & OTTR)**

#### **Honeywell**

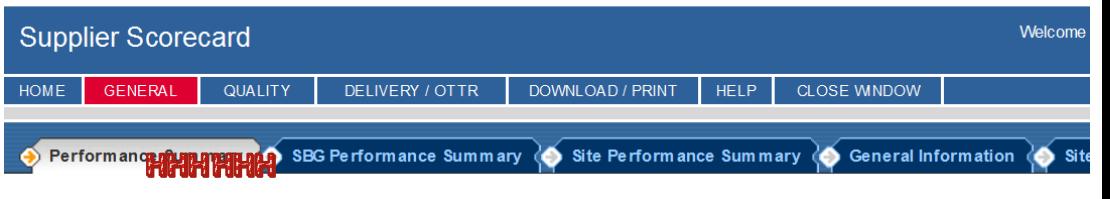

#### 001174002 NEWHART PRODUCTS, INC

This Scorecard contains information for the month ending October, 2018.

#### **Trend Legend**

+ = Performance has improved 10% or greater over previous same period.

= Performance has degraded 10% or greater over previous same period.

N/C = Performance w ithin 10% of previous same period.

N/A = Insufficient information available in previous same period to determine trend

#### Select PPM or OTTR% for the respective summary data.

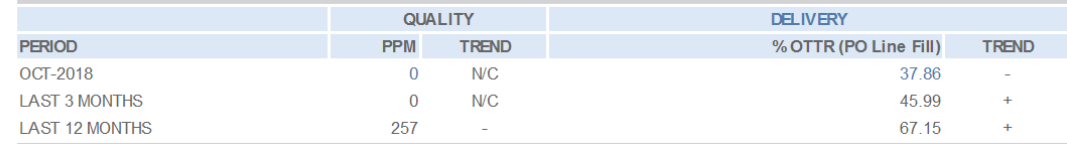

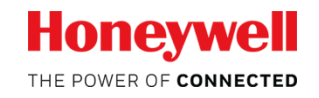

## **BASICS- What is required to use PPM Metrics?**

- **A Valid HASP account**
	- *Suppliers see only the SAP Vendor code(s) associated with their HASP account*
- **Excel and PDF Reader** 
	- *Outputs are in .CSV and .PDF formats should you choose to export data.*
- **Honeywell PO(s) or LTA/LTC(s)**
	- *Performance Thresholds are specified in GPOPs, SPOCs, and LTA/LTCs.*
	- *Zero Defects is always the expectation !*
- **OPTIONAL:** Accounts with HASP Quality access and subscribed to HASP QN Notification emails can paste QN numbers into QN report and immediately open QNs. This is the quickest way to drill directly to a QN itself.

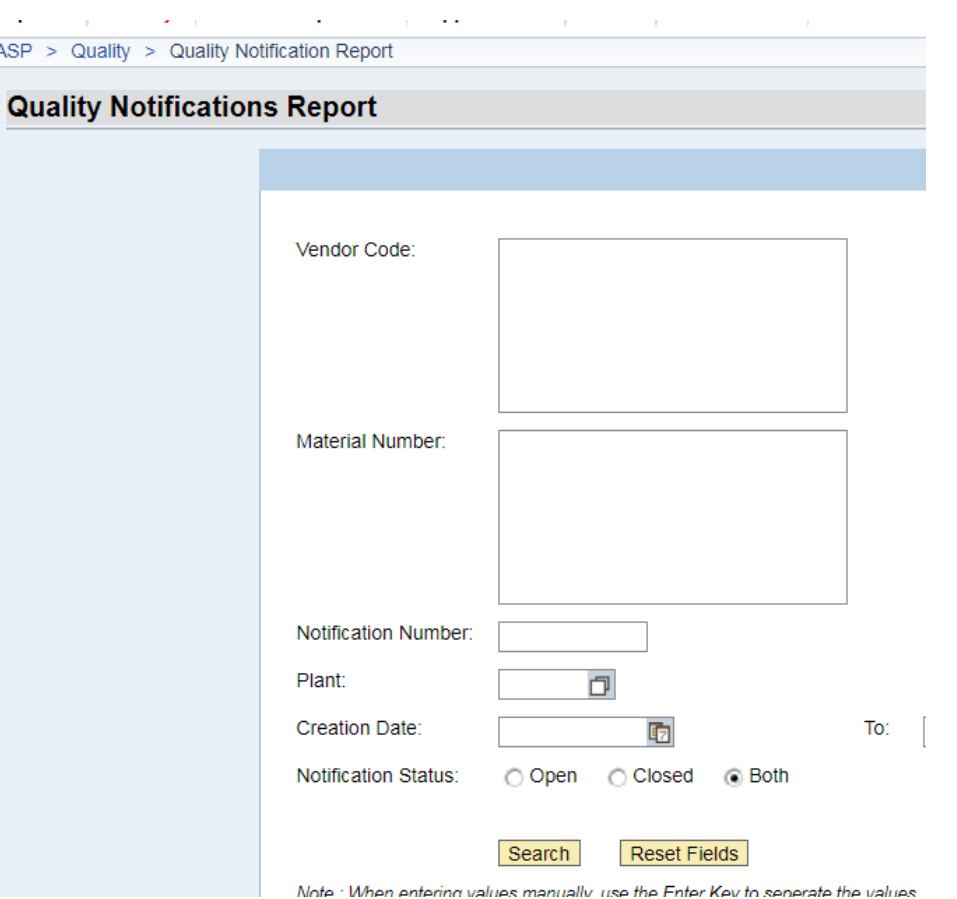

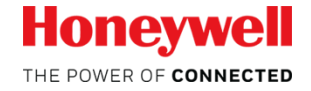

• In the Scorecard Menu select PPM

• The filter menu will appear

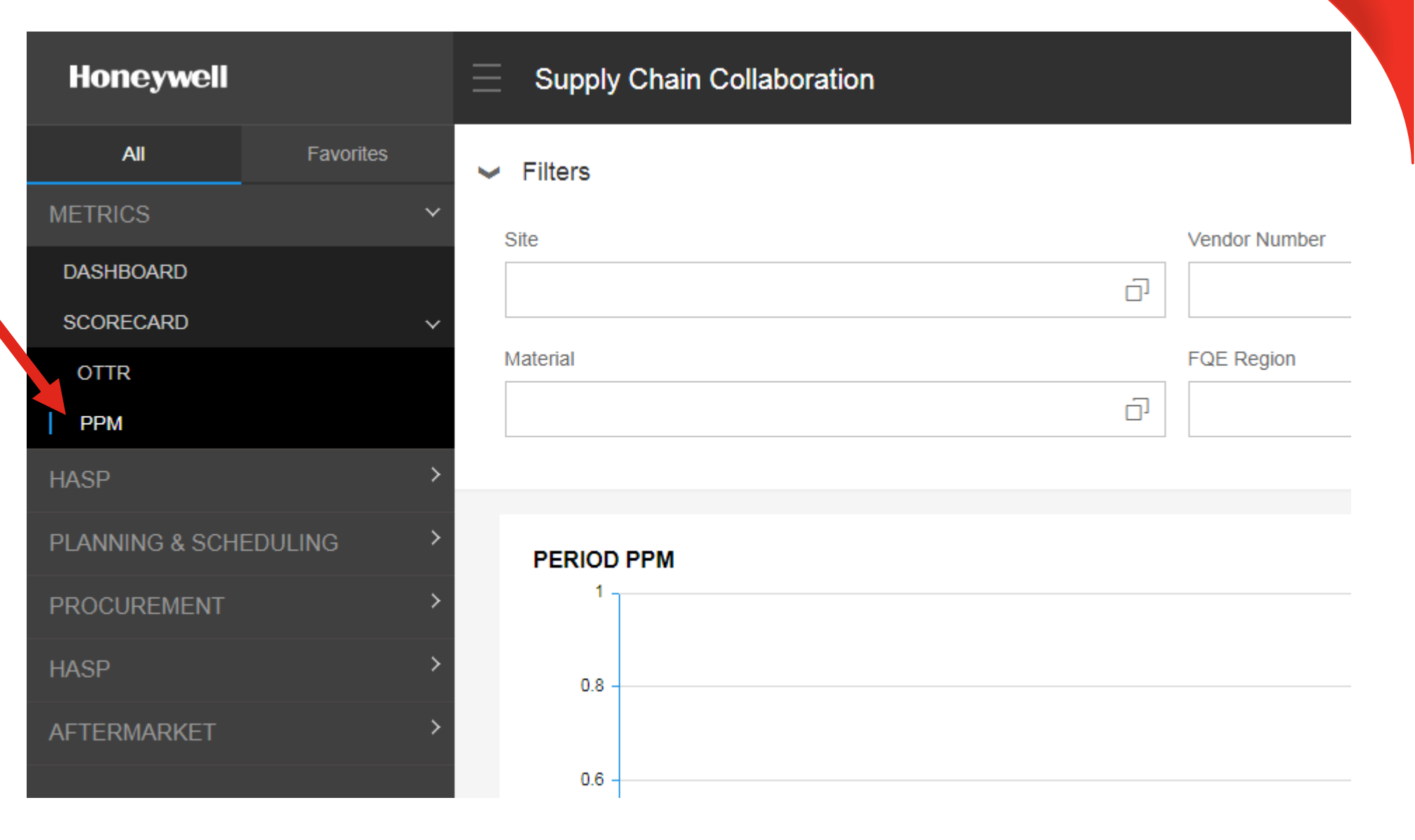

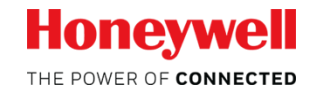

*NOTE: See OTTR Scorecard training for how to make selections and save searches as Variants* 

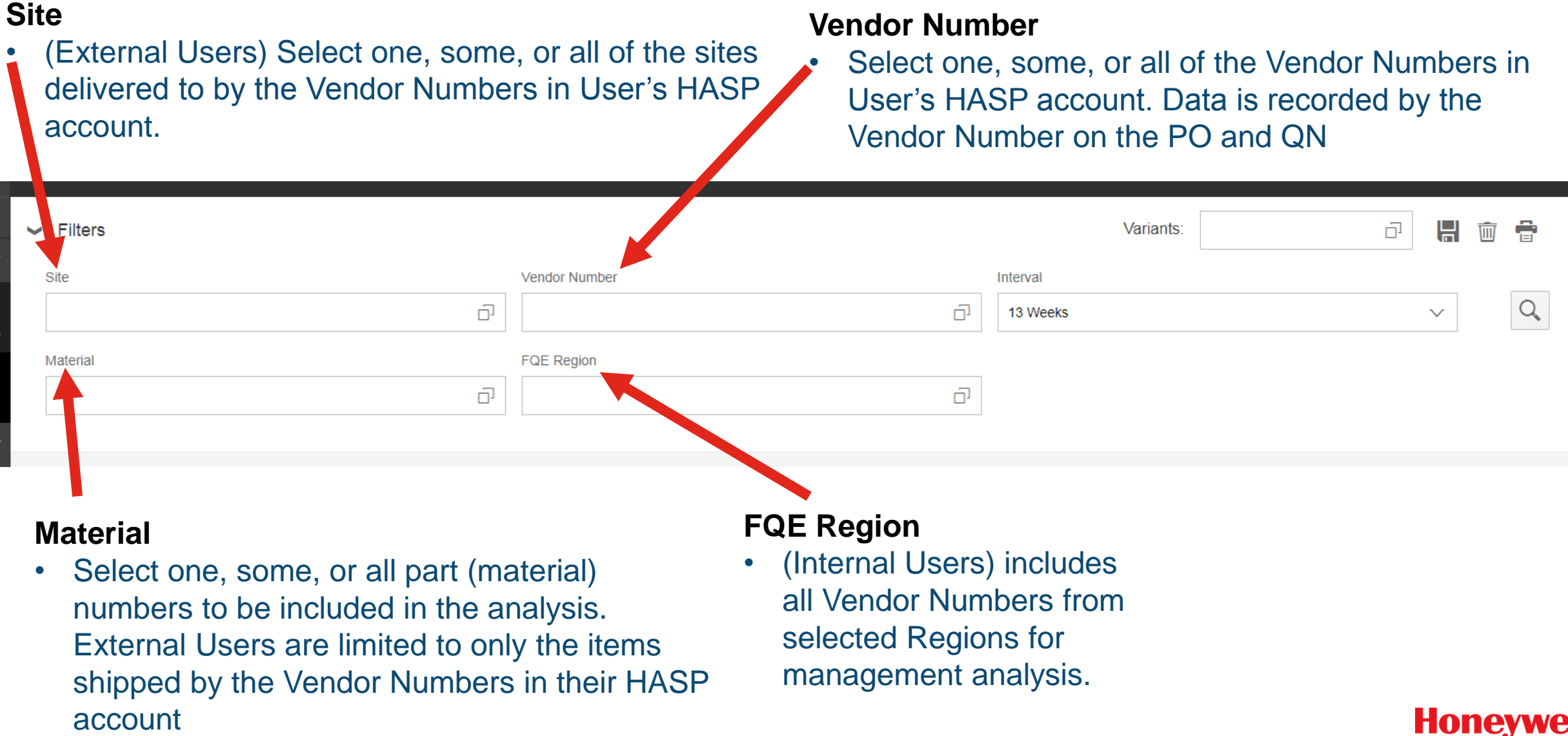

THE POWER OF CONNECTED

## **TIPS:**

When working online with multiple inputs for filters, the filters may be summarized like this:

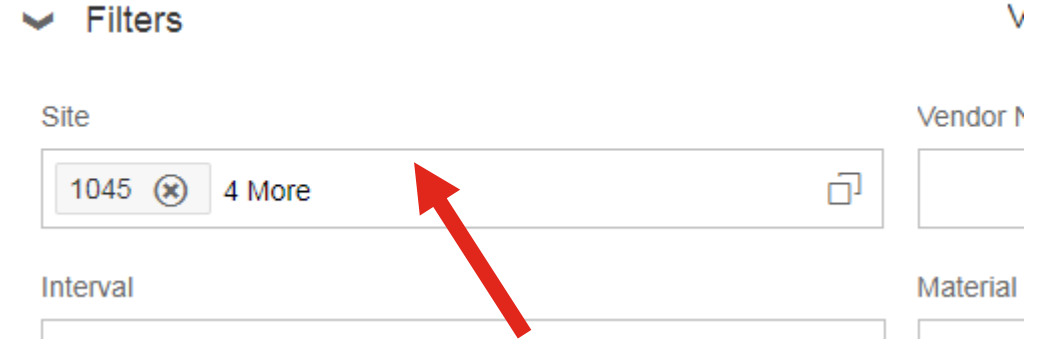

To see the full list of what you've selected, click next to 'more'

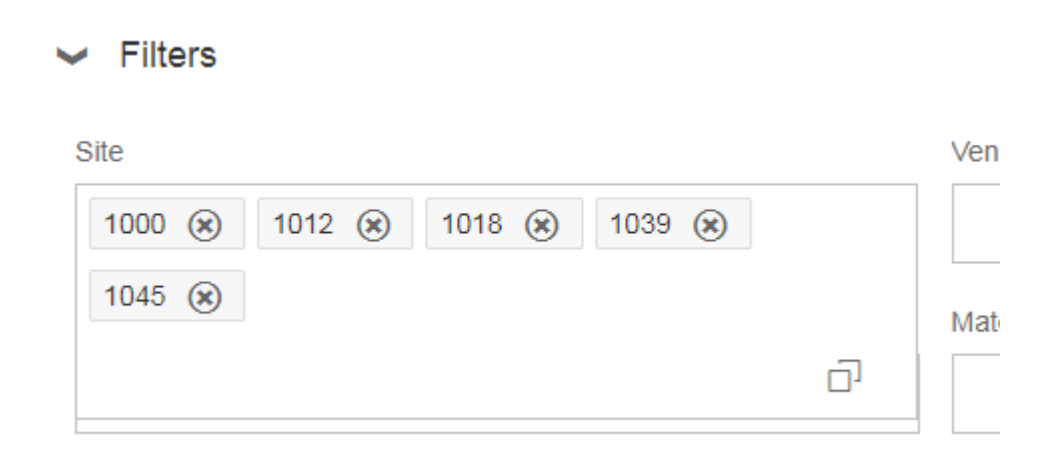

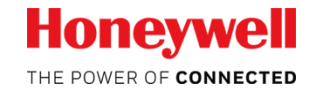

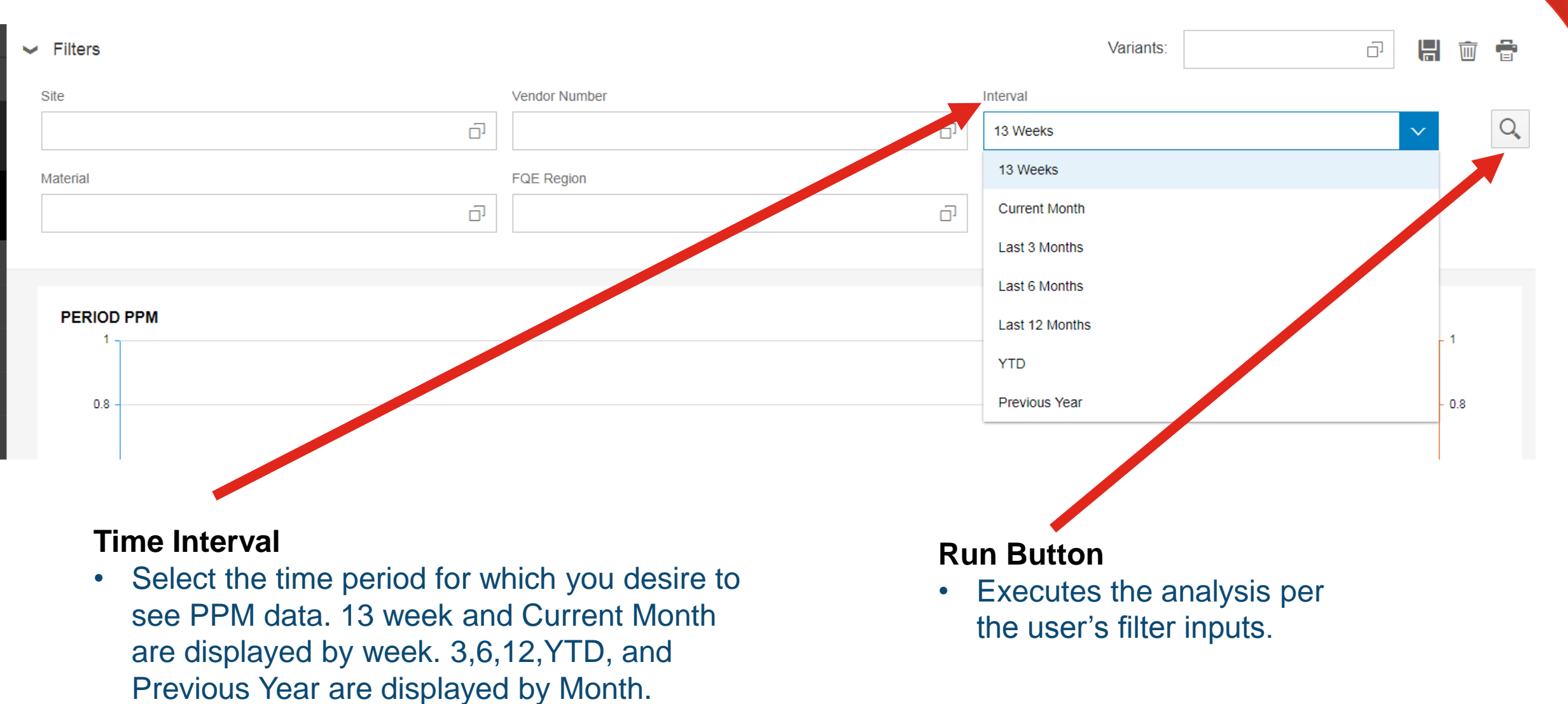

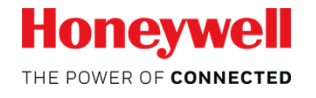

#### **Example 1: Single Supplier Vendor Code supplying multiple sites (Full view)**

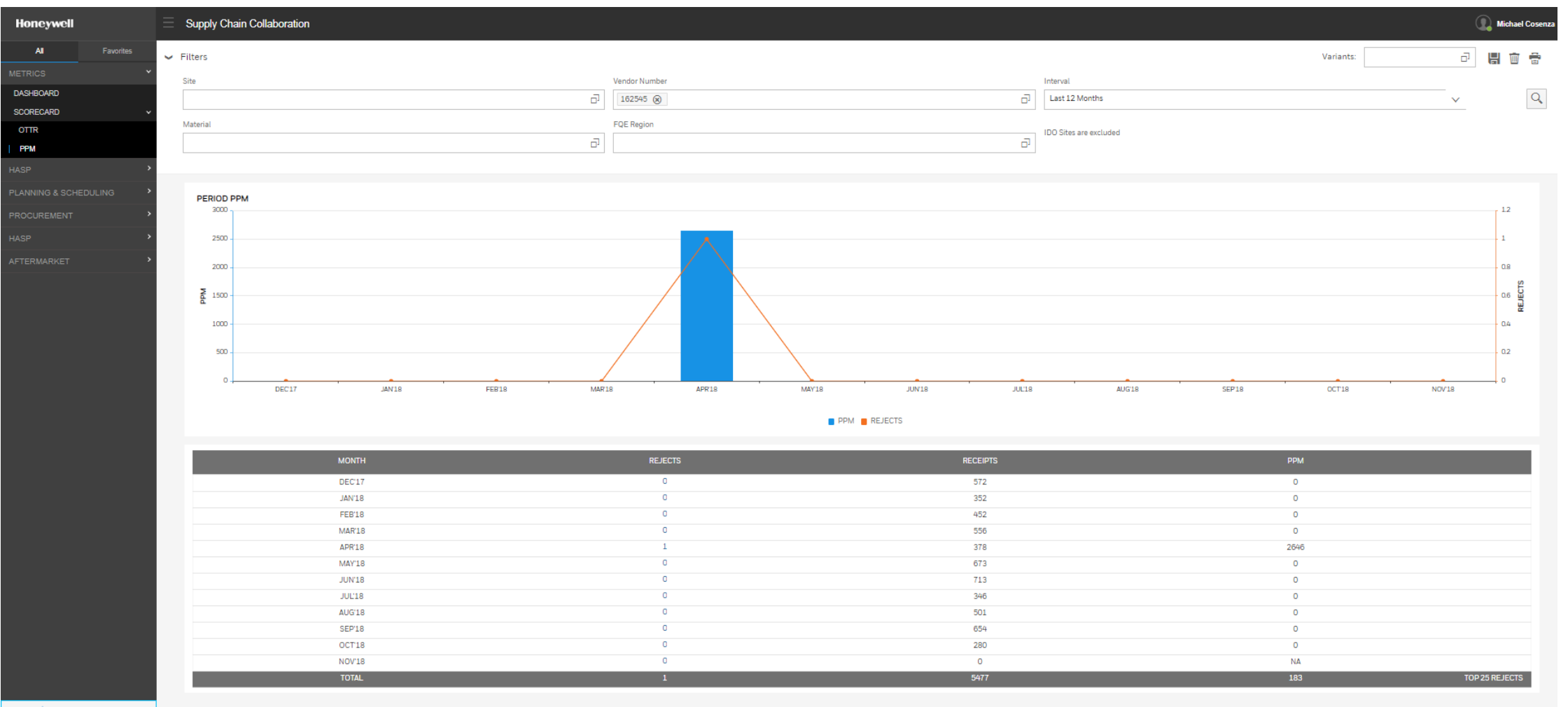

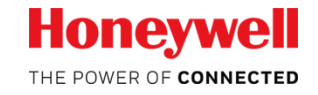

#### **Example : Single Supplier Vendor Code supplying multiple sites (75% zoom view, upper)**

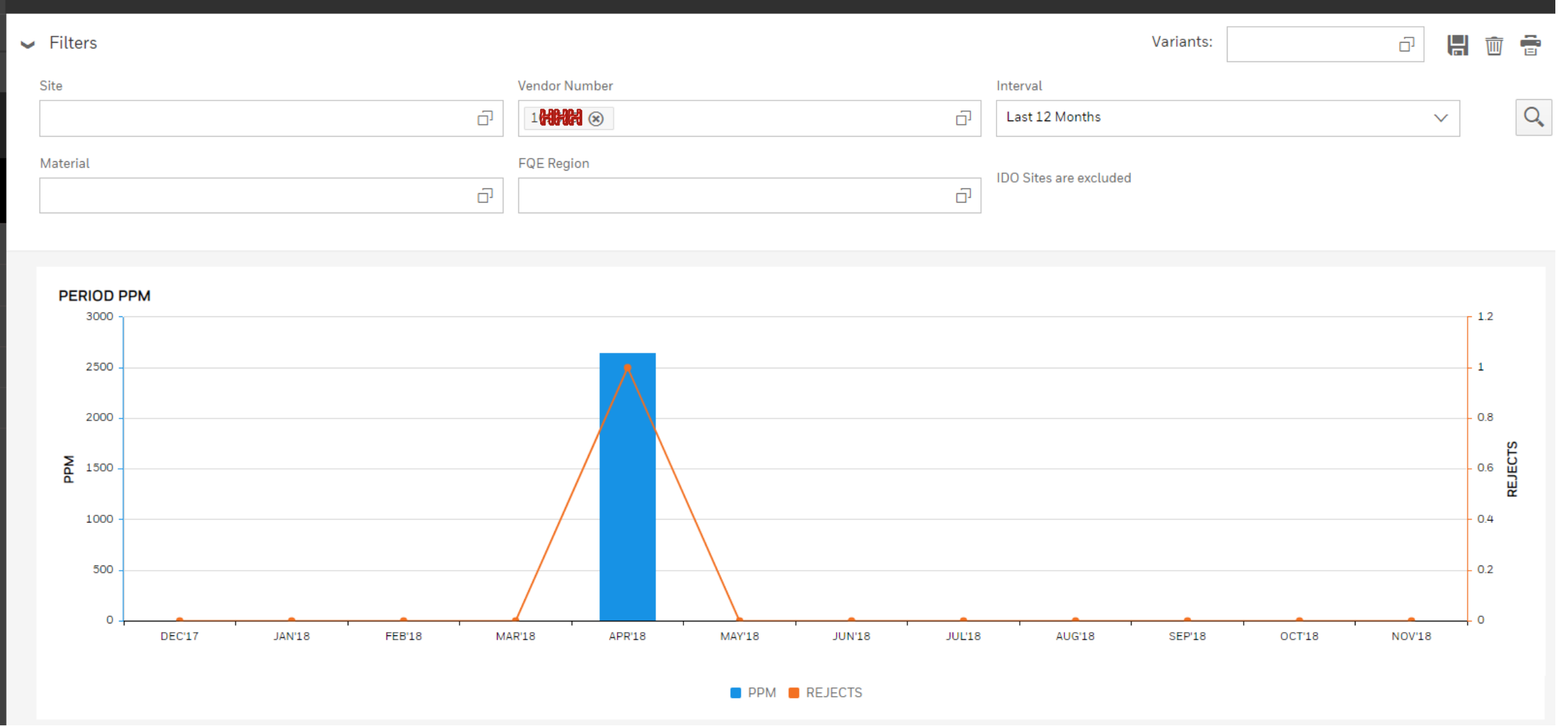

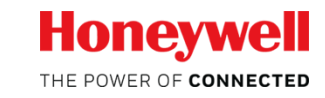

**Example: Single Supplier Vendor Code supplying multiple sites (75% zoom view, lower)**

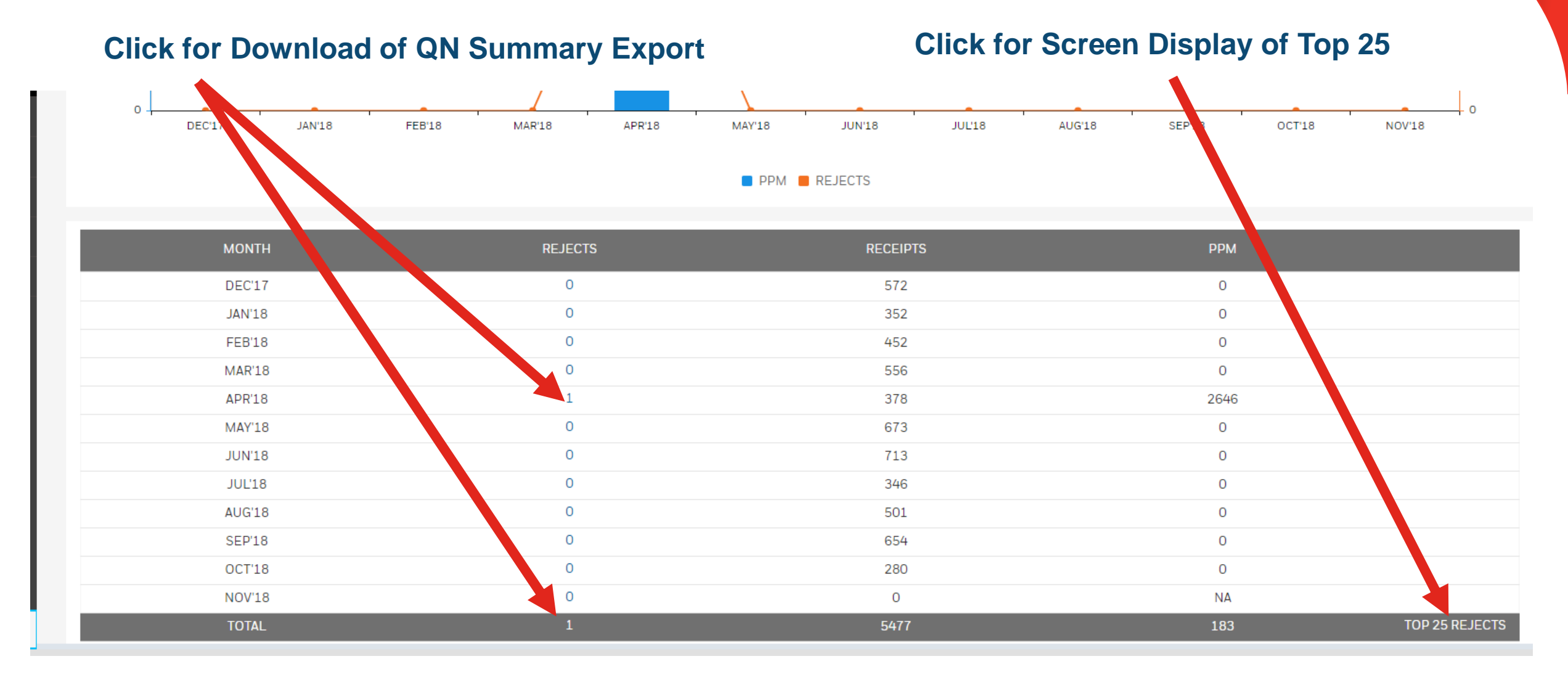

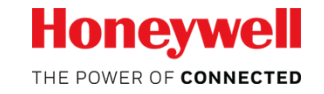

**Example: Single Supplier Vendor Code supplying multiple sites (Top 25 Screen Display)**

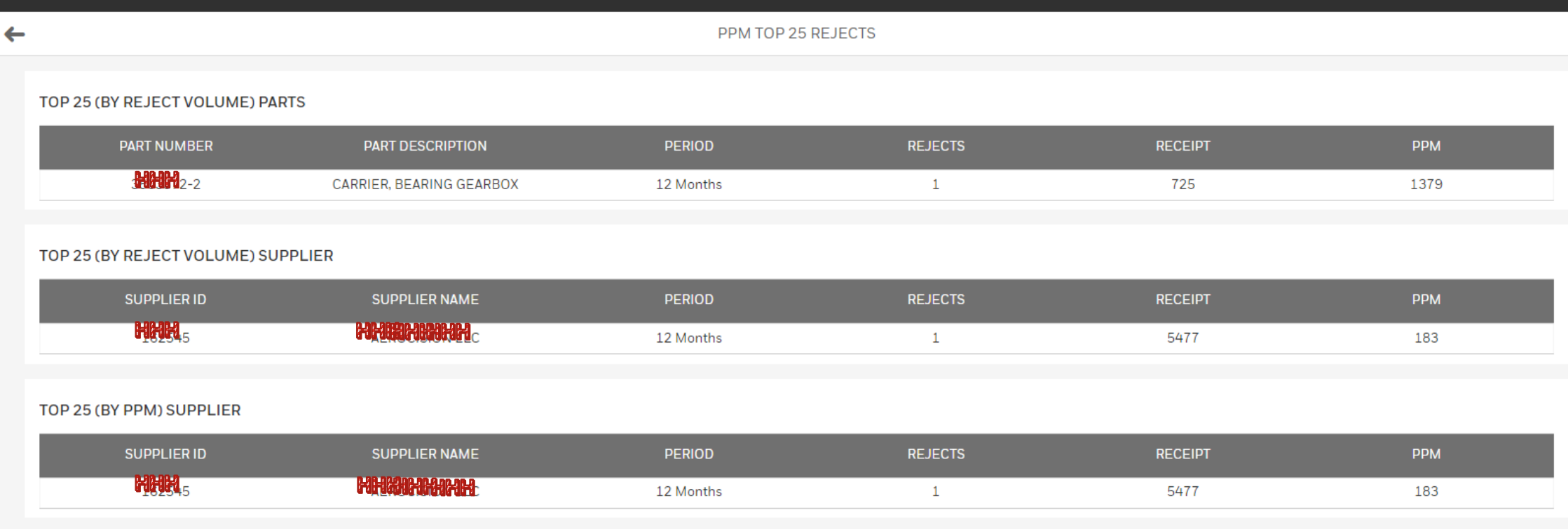

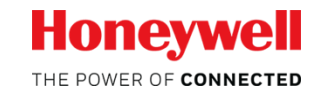

# **TIPS:**

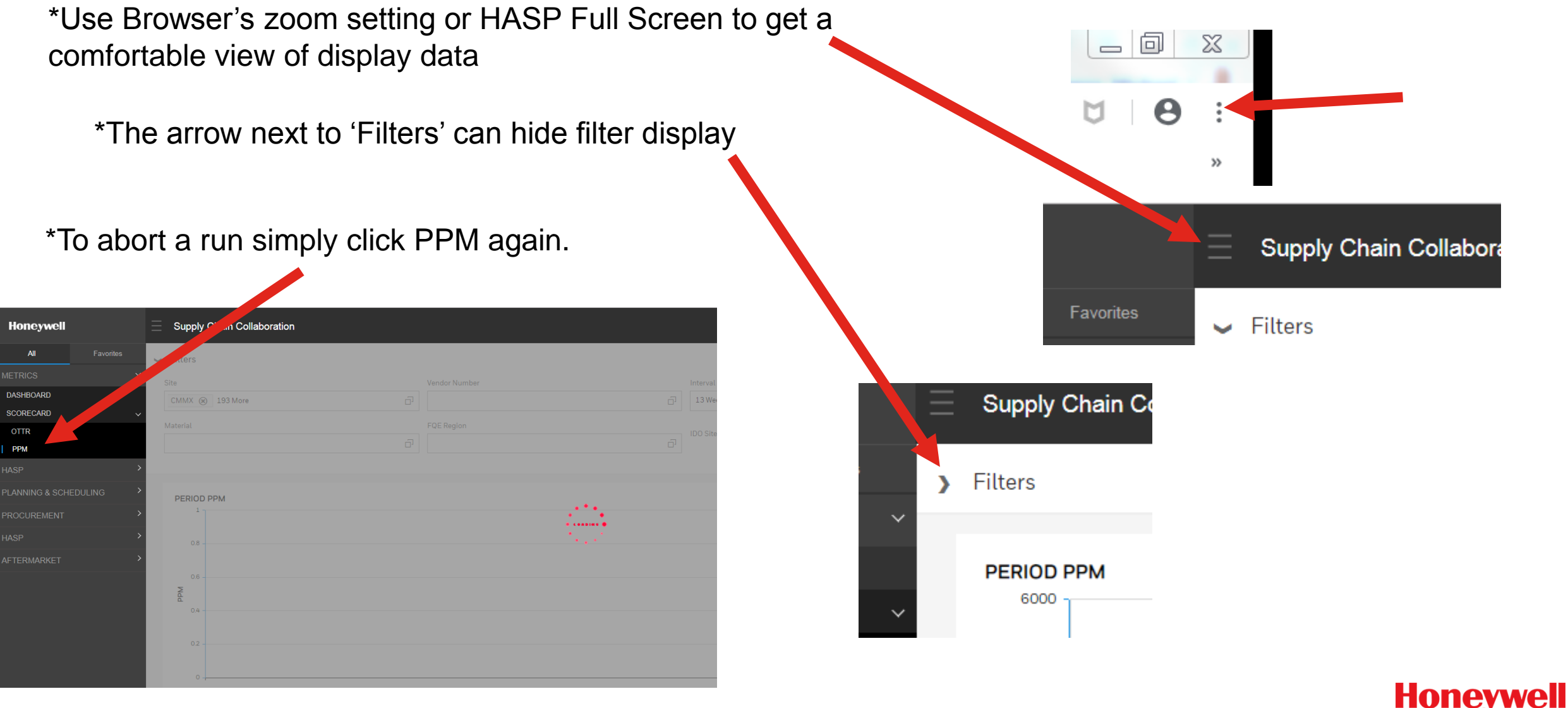

THE POWER OF CONNECTED

#### **Scorecard PPM –Fundamentals (Exports/Downloads) <sup>13</sup>**

**Example : Single Supplier Vendor Code supplying multiple sites**

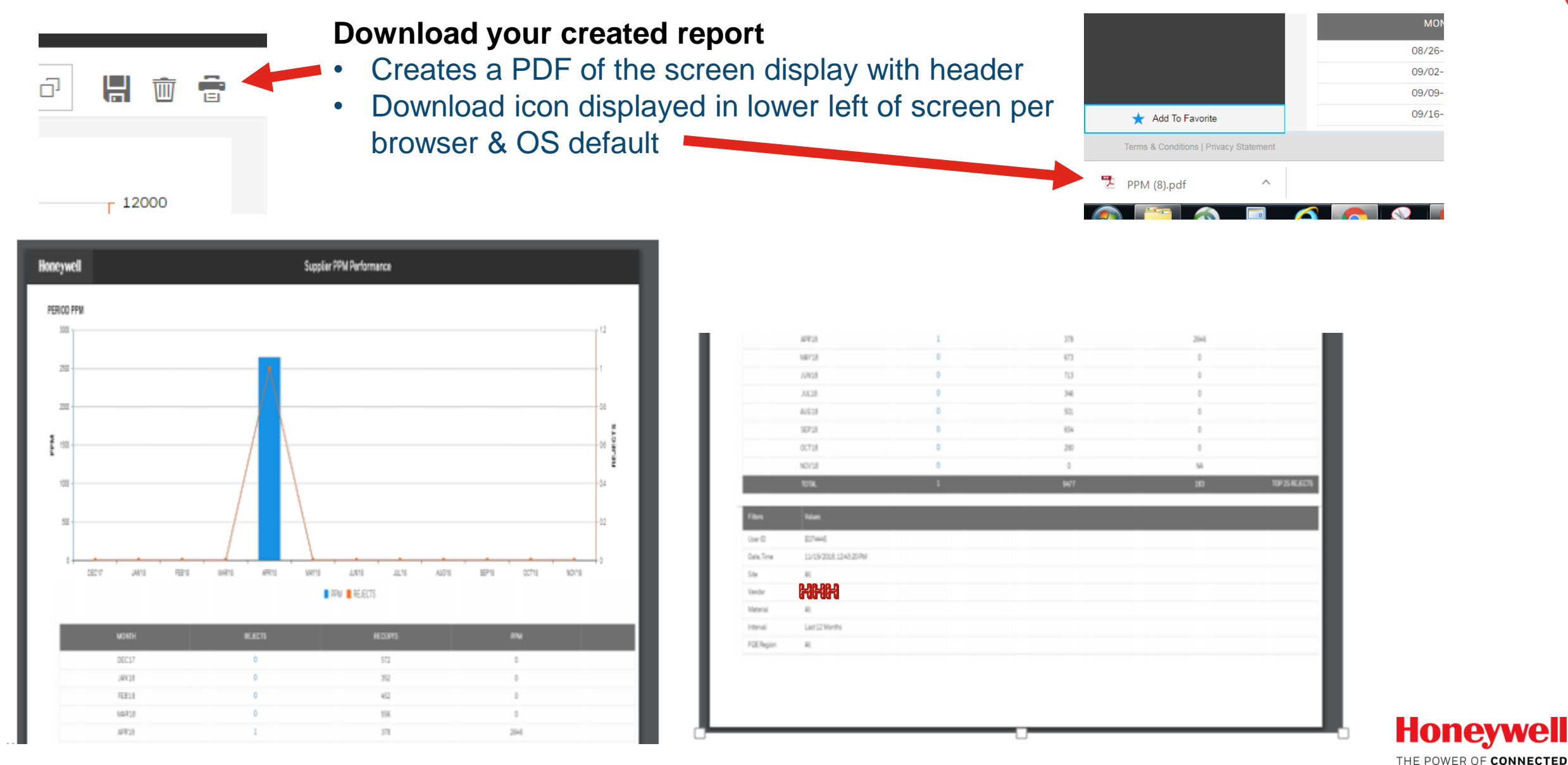

# **Scorecard PPM –Fundamentals (Exports/Downloads) <sup>14</sup>**

**Example : Single Supplier Vendor Code supplying multiple sites**

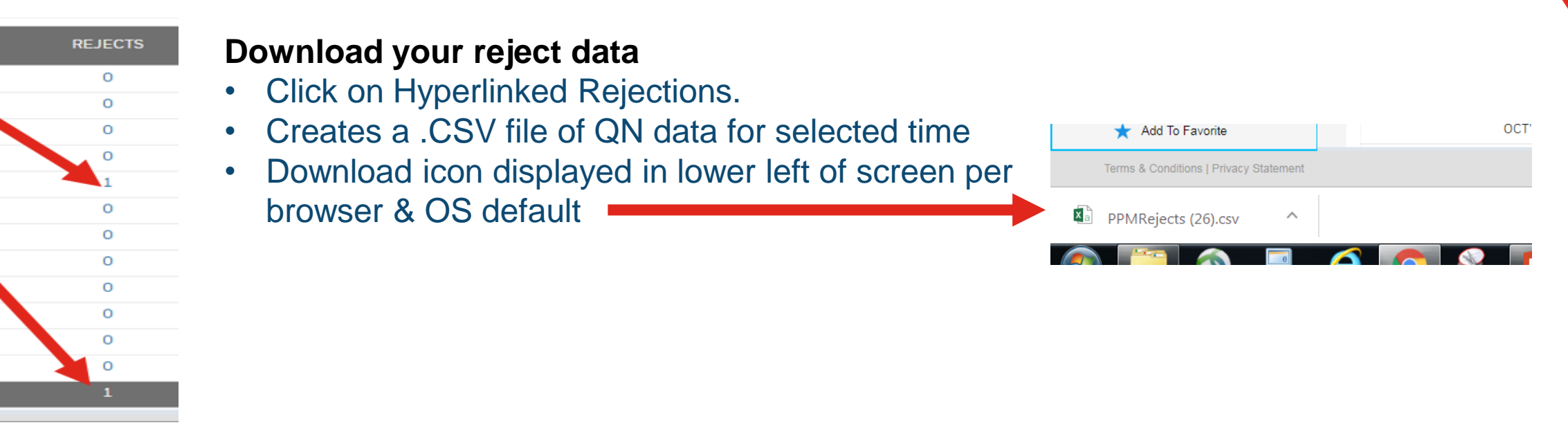

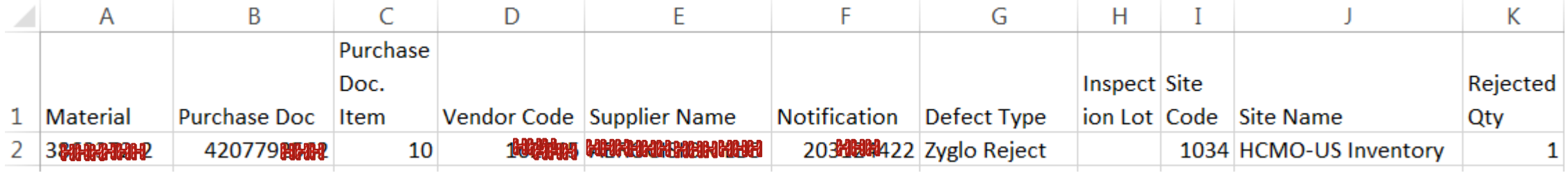

# **Scorecard PPM –Fundamentals (Exports/Downloads) <sup>15</sup>**

#### **Example : Single Supplier Vendor Code supplying multiple sites**

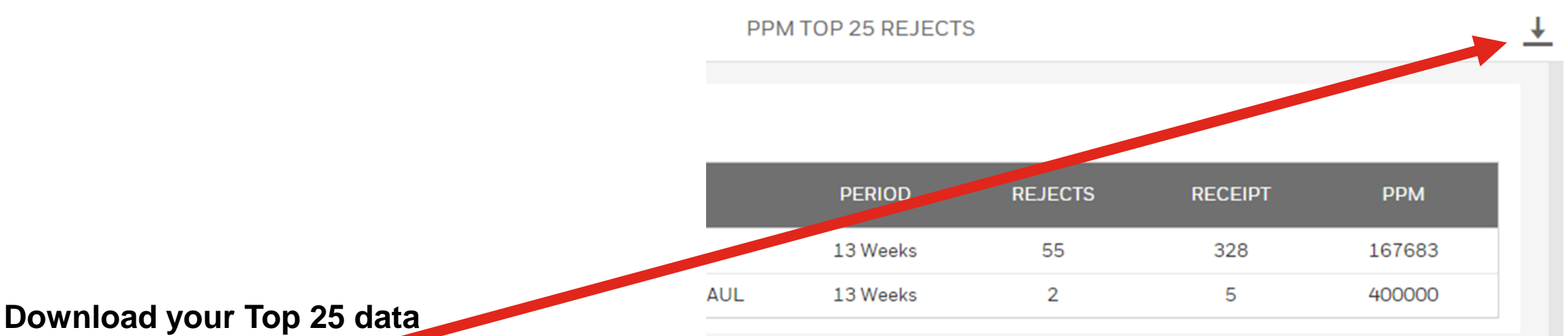

#### **Click on Download Icon**

- Creates a .CSV file of Top 25 Data for selected variants
- Internal Users see 3 tabs in output file
	- TOP 25 (BY REJECT VOLUME) PARTS
	- TOP 25 (BY REJECT VOLUME) SUPPLIER
	- TOP 25 (BY PPM) SUPPLIER
- External Users see only one tab (by Material)
	- TOP 25 (BY REJECT VOLUME) PARTS

## **Scorecard PPM – Fundamentals (Analysis & Reaction Plans)**

- Customer furnished performance data is a required input into AS9100 Management Reviews for suppliers
- Honeywell prescribes contractual reactions for suppliers not achieving certain levels of performance. These range from corrective actions, through performance improvement plans (ZDP is the current standard) up to financial rebates and loss recovery.
	- *This data portal permits calculation of Performance against various applicable targets in real time . Zero Defects is always the expectation !*
- QN numbers from exports can be cut/pasted into HASP/Quality/Quality Notification Report to view actual QNs online.

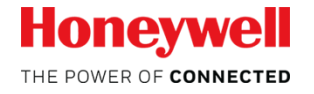

**16**

## **Scorecard PPM –Fundamentals (Analysis & Reaction Plans) <sup>17</sup>**

**The core quality requirement is for all features to comply to specifications 100% for all parts produced and shipped. (SPOC Sec 1.3)**

**SPOC 100.5 Containment of Nonconforming Material** 

When a nonconformance is discovered, or the Supplier is notified of a discrepancy, the Supplier must take immediate action to determine if the condition exists on any other work-in-process, in all inventory locations at the Supplier's facility, or in prior shipments…. The supplier shall perform internal RCCA when any nonconformance has been positively identified as a result of one or more of these actions

**SPOC Sec 1.3** -Honeywell's minimum performance expectation is: Quality 100 PPM or lower based on a three Month Moving Average (3 MMA) When a supplier does not meet these minimum performance levels, Honeywell reserves the right to require the supplier to engage in an aggressive improvement project

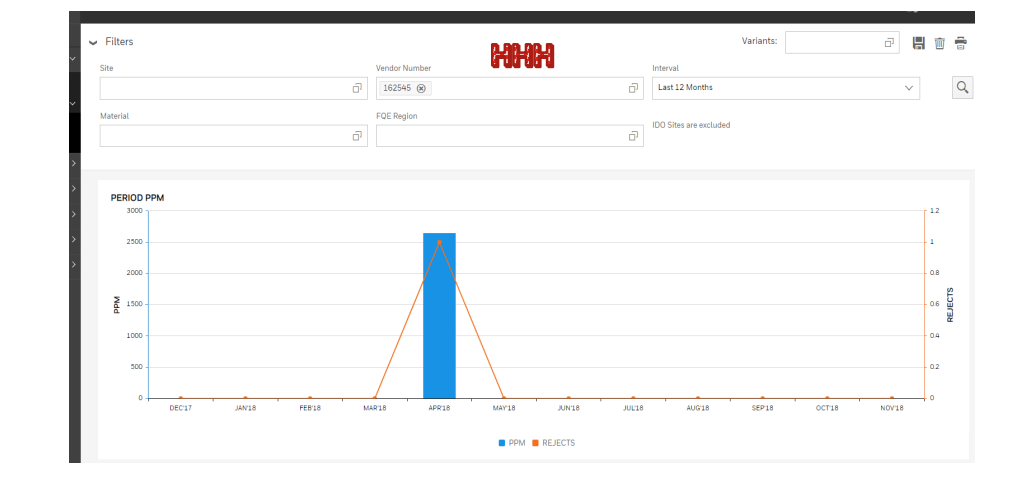

**GPOP Sec. 6** -If Supplier fails to meet the 3 month rolling average PPM performance metric of 500 in any given month, Honeywell will be entitled to liquidated damages

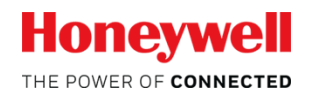

# **Scorecard PPM – Fundamentals (Analysis & Reaction Plans)**

• Adjustments to "Rejects" portion of PPM Scorecard are achieved via the Reversal process : (Ref: SPOC 100) When a Site Quality Engineer accepts a Reversal Request and updates the QN to reflect it, Scorecard will refresh within 24 hours

#### 100.7 **Request for Reversals**

Rejects identified as supplier's responsibility are documented on the supplier scorecard available on the Supplier Portal. If the supplier's investigation of the reject concludes that the nonconformance should not be charged to the supplier's responsibility, then a request to reverse the responsibility must be submitted by the supplier in eCATS. Reversal requests should be submitted within 30 days of notification of nonconformance. Any reject listing on a supplier's scorecard constitutes notification whether or not the part is returned. All eCATS reversal requests submitted shall provide detailed justification information. Instructions on how to submit a reversal request are located on the Honeywell Aero Supplier Portal in the SPOC-Supporting Documents area.

Requests for reversal submitted later than 90 days after nonconformance notification may not receive consideration from the Honeywell site.

#### • Adjustments to "Receipts" portion of PPM Scorecard are achieved via the Buyer.

# **Scorecard PPM – Frequently Asked Questions (FAQ) <sup>19</sup>**

- **How does an external used add vendor codes to their HASP**
	- *Email a request to AEROHASPSupport <AEROHASPSupport@Honeywell.com>.*
- **What about corrections/reversals? How frequently does this update?**
	- *PPM Metrics report directly from HASP (SAP) and are refreshed nightly. Please ensure any needed changes/reversals are made in SAP by the QN Coordinator.*
- **Does this change how Self Release works?** 
	- *No. Nothing in the SR process changes as a result of this Scorecard migration. Reversal Requests process feeds changes in both SR Approval status and daily PPM Metric calculations.*
- **Should I use these to evaluate everything my site receives?** 
	- *No, These reports do not include Honeywell Inter-Divisional orders as they are designed for external suppliers and external supplier management. Internal users should use Aero Dashboard for IDO Metrics.*
- **How do I get/modify and account?** 
	- *On the login page click "I need an account"*
- **What is the available support for this report?** 
	- Prior to contacting Support, please ensure that you have Goods Receipt and/or QN numbers for all items in question. Also, ensure that your input filters are correct. (Sites/Suppliers/PNs, etc.)
	- IT support is at *AEROHASPSupport@Honeywell.com*
	- *Questions on receipts should be directed to the buyer.*
	- *Follow the reversal process in SPOC 100 to correct rejection counts.*

#### **HASP Scorecard – OTTR & PPM**

# Thanks for Joining

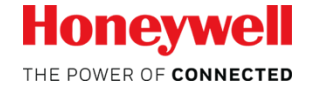

**20**